# **GHID CAPTURARE IMAGINI (FOTOGRAME) PENTRU PROCESARE CU PROGRAMUL DE DETECȚIE AUTOMATĂ SARUAV**

Implementarea programului SARUAV a început printr-o inițiativă a Consiliului Județean Gorj și Serviciul Public Județean Salvamont Gorj, iar prin implicarea Vodafone România, partenerul de tehnologie al Salvamont România, proiectul a fost lansat și va fi extins pe întreg teritoriul țării. Primul rezultat al colaborării este realizarea Centrului Național de Analiză Date Salvamont-Vodafone (CNAD-SV) și lansarea a două soluții digitale de ultimă generație pentru salvarea montană.

Programul SARUAV ajută la identificarea de indicii sau la restrângerea zonei de căutare terestră a unei misiuni de salvare, prin eliminarea ariilor cercetate cu drona în care nu au fost identificate elemente de prezență umană. Programul nu înlocuiește resursa umană în acțiunea de salvare, ci realizează o căutare mult mai rapidă, în zone greu accesibile și pe suprafețe extinse, și reduce astfel timpul de intervenție, riscurile pentru salvatori, costurile, uzura fizică și psihică a resurselor umane și, implicit, crește șansele de găsire în viață a persoane dispărute. Programul permite analiza imaginilor captate în orice anotimp, în timpul zilei și în zone cu vizibilitatea aero.

Coordonarea acțiunii de căutare terestră și aeriană este realizată de comandantul acțiunii aflat în teren, sarcina CNAD-SV fiind doar de analiză a imaginilor captate cu ajutorul dronelor, identificarea potențialelor locații în care se află persoana dispărută și transmiterea coordonatelor GPS către salvatorii din misiune. Licența deținută de CNAD-SV îi asigură o acoperire natională, iar analiza imaginilor și asistenta pentru găsirea persoanelor dispărute sunt realizate pentru acțiuni de căutare – salvare derulate de către structurile Salvamont, în colaborare sau cu sprijinul Inspectoratelor pentru Situații de Urgență, Poliției, etc.

Pentru a utiliza serviciile oferite de către CNAD-SV, trebuie să respectați următorii pași:

- 1. Includeți în dotarea echipei dumneavoastră de căutare-salvare dronă sau drone care permit realizarea de fotografii succesive prin opțiunea "mapping". Pregătiți personal propriu sau încheiați contracte de voluntariat cu deținători de drone care vor să vă sprijine în acțiunile de căutare–salvare;
- 2. Realizați exerciții de căutare cu ajutorul dronelor, verificați capacitatea acestora de lucru în teren și transmiteti spre analiză către CNAD-SV imaginile capturate pentru a compatibiliza procedurile de lucru operator drona – dispecer Centru de Analiză Date Salvamont-Vodafone.

În situația unei acțiuni reale, trebuie să respectați următorii pași:

- 1. Contactați CNAD-SV la numerele de telefoan: 0734889139 sau 0253222555;
- 2. Anunțați că urmează să începeți o acțiune de căutare și menționați numărul de telefon de contact al comandantului acțiunii sau al responsabilului desemnat de acesta pentru derularea cercetării aero;
- 3. Din teren, transmiteți către CNAD-SV coordonatele GPS ale locației din care începeți căutarea;
- 4. Stabiliți dacă aveți semnal de internet în zona de căutare sau identificați cea mai apropiată locație în care aveți acces la date mobile sau fixe;.
- 5. Stabiliti pe Google Maps care sunt sectoarele de căutare terestră și zonele de căutare cu drone. Direcționați resursa terestră de căutare către zonele împădurite sau cu vegetație mare și stabiliți perimetre de căutare cu drone în ariile cu vizibilitate aeriană, în cele cu acces dificil sau cele cu risc ridicat pentru echipele terestre;
- 6. Stabiliți acele puncte GPS care încadrează sectorul de căutare pentru cercetarea cu drone și setați-le în programul de zbor al dronei pe modul "mapping";
- 7. Dacă nu aveți internet în zonă, cereți operatorilor din CNAD-SV să vă stabilească sectoarele de căutare și coordonatele GPS ale acestora;
- 8. Setati drona/dronele conform Ghidului de utilizare prezentat mai jos;
- 9. Stabiliți sectoare de căutare pentru toate dronele pe care le aveți la dispoziție urmând pașii de punctele 5 și 6, astfel încât să aveți o acoperire aero completă, fără sectoare nevizualizate;
- 10.La revenirea dronei din cercetarea aero, transferați imaginile captate pe cardul de memorie și transmiteți-le prin Google Drive sau prin transfer cu ajutorul unui laptop la adresa [salvamontcnad@gmail.com,](mailto:salvamontcnad@gmail.com) direct din zona de căutare sau din cea mai apropiată locație în care aveți semnal de internet corespunzător;
- 11.Este de preferat să aveți card/carduri de memorie și acumulatori de rezervă, astfel încât, la întoarcerea dronei din misiune, să faceți o înlocuire rapidă a acestora și să o trimiteți într-un nou sector de căutare;
- 12.Imaginile primite în CNAD-SV vor fi analizate rapid de către operatorii noștri. O oră de fotografiere aero putând fi analizată în doar câteva minute, iar coordonatele GPS ale posibilelor locații vor fi transmise imediat către echipele de căutare;
- 13.Pentru rezultate cât mai bune, folosiți drone cu o cameră foto de o rezoluție cât mai performantă, de preferință peste 20 megapixeli. Programul nu analizează imagini surprinse pe timp de noapte sau cu camere cu termoviziune sau infraroșii.

*Disclaimer: Acest ghid prezintă modul de efectuare a setărilor necesare pentru a captura imagini (fotograme) dintr-o zonă de căutare, care să fie compatibile cu procesarea și analiza lor cu ajutorul programului de detecție automată SARUAV.* 

*Atenție!!! Acesta NU este un ghid de zbor cu drone/manevrare drone. Fiecare pilot/utilizator este responsabil de etapa de zbor, parcurgerea manualului de utilizare a dronei cu care se efectuează capturarea de imagini sau orice altă operațiune legată de activitatea de salvare montană și de respectarea legislației în vigoare referitoare la* 

*operarea aeronavelor civile fără pilot. Salvamont România și/sau programul software SARUAV nu sunt responsabile de evenimentele care survin sau pot surveni în operațiunile de tip UAS, răspunderea pentru aceste operațiuni aparținând în totalitate fiecărui pilot/utilizator de drone. De asemenea, orice prejudiciu produs prin manevrarea de către terți a unor drone în legătură cu acest Ghid sau orice prejudiciu produs față de utilizatorul dronei, deținătorul acesteia, pilot, terți sau față de proprietăți nu incumbă Salvamont România și/sau SARUAV, iar participarea la o acțiune de căutare-salvare de persoane în scopul acestui Ghid nu reprezintă o justificare pentru eventuale prejudicii produse.* 

### **Soluția de detecție automată de persoane SARUAV**

Este un program software inovator bazat pe Inteligență Artificială, care vine în sprijinul echipelor de salvare pentru căutarea și găsirea persoanelor dispărute. În baza unui set de fotografii capturate cu drone, programul face detecția automată a oamenilor, folosind anumite indicii, precum elemente de îmbrăcăminte, piese de echipament etc, pentru indicarea locațiilor precise unde se poate interveni. Programul nu înlocuiește însă activitatea salvatorilor și se bazează pe informațiile primite prin intermediul fotografiilor realizate în zona de căutare, de aceea este foarte important ca imaginile să fie realizate în ariile de căutare indicate de către echipele de salvare.

### **Cum funcționează?**

Tehnologia SARUAV vine în completarea metodelor clasice de căutare și salvare. Astfel, în cadrul unei misiuni, salvatorii pot ridica în aer o dronă dotată cu cameră foto/video și capabilă să captureze imagini folosind tehnica de fotogrametrie. Soluția vine cu avantaje din perspectiva timpului de căutare, a ariei mari pe care o poate acoperi în comparație cu o misiune clasică și evitarea riscurilor aferente. Pilotul dronei configurează parametrii de zbor conform specificațiilor (viteză, unghi, rezoluție etc.). De exemplu, în doar 30 de minute, drona poate parcurge 5km liniari și poate scana o suprafață de 24 de hectare, realizând între 130 și 300 fotografii cu diferite indicii în funcție de parametrii de zbor și de rezoluția camerei din dotare. După stabilirea perimetrului de căutare și efectuarea zborului automat, fotografiile sunt descărcate și trimise către Centrul de Analiză Date Salvamont - Vodafone pentru a fi procesate cu ajutorul software-ului de detecție automată SARUAV, care, într-un timp foarte scurt, analizează imaginile și afișează dispecerului un set de indicii însoțite de coordonatele geografice exacte ale locului din teren unde au fost identificate acestea. Toate informațiile sunt trimise către echipele de salvare care pot dispune începerea recuperării persoanei dispărute.

### **Centrul de Analiză Date Salvamont - Vodafone**

Centrul Național de Analiză Date Salvamont - Vodafone prelucrează informațiile primite din teren de la piloții dronelor pentru fotogrametrie, cu scopul de a găsi indicii care duc la identificarea persoanei dispărute. Algoritmul SARUAV bazat de Inteligență Artificială a fost antrenat să identifice grupuri de pixeli din imagini care pot semăna cu o siluetă umană din diferite poziții, elemente de îmbrăcăminte sau echipament și, în general, obiecte sau forme care nu ar trebui să se regăsească în mod normal într-un anumit context. Astfel, în doar 2 minute, se pot procesa automat 100 de fotografii și, în acest timp, din teren se pot derula noi zboruri de căutare, în urma cărora vor exista noi imagini ce pot fi procesate în cadrul aceleiași misiuni. Indiciile identificate sunt corelate cu setul exact de coordonate geografice care sunt transmise echipelor de salvare aflate în zonele de căutare.

### **1. Zbor pe timp de zi și în zone deschise fără vegetație densă**

Detecția persoanelor în fotografii aeriene RGB este posibilă în condiții de lumină, pe timp de zi. Cea mai bună performanță a sistemului pentru detecția umană are loc în zone cu teren deschis. Zborurile trebuie efectuate pe timp de zi, cel mult înserat, nu pe timp de noapte, înregistrând fotografii de tip RGB, în spectrul optic vizual. De asemenea, suprafața unde se execută zborul nu trebuie să fie acoperită de vegetație densă, precum păduri înfrunzite prin care nu se pot distinge indiciile de la sol. Este recomandat să se scaneze arii deschise, cel mult zone cu copaci fără frunze (în anotimpul rece), prin ale căror crengi se pot distinge elemente la nivelul solului. Compatibilitatea este limitată pentru zborurile efectuate noaptea sau în condiții de vizibilitatea redusă (ceață densă). Pentru astfel de cazuri, se pot folosi drone echipate cu camere cu termoviziune, însă imaginile capturate de acestea nu se vor procesa automat, cu ajutorul programului menționat, fiind necesară analiza manuală.

### **2. Dronă compatibilă cu software pentru cartografiere (mapping) și salvare imagini JPG**

Drona va fi operată într-un mod automat de tip "mission flight – mapping". Această funcție depinde de modelul dronei și se regăsește deja instalată ca aplicație proprietară sau, în raport de compatibilitate, poate fi instalată printr-o aplicație third party care să execute acest tip de misiune.

Atenție!!! Salvamont și/sau SARUAV nu sunt responsabile pentru modul de setare a dronelor de către piloți și modul de instalare a aplicațiilor de către aceștia. Prezentul ghid nu reprezintă un acord sau asumare din partea Salvamont cu privire la instalarea de aplicații sau suportarea consecințelor instalării acestora.

## **3. Se delimitează în aplicația de mapping perimetrul ariei de căutare**

Se delimitează în aplicația dronei aria care va fi cartografiată de dronă/drone. După introducerea parametrilor de zbor de la punctele următoare, se va ajusta aria astfel încât autonomia dronei să poată îndeplini în siguranță tot parcursul predefinit. Timpul alocat misiunii, direct proporțional cu suprafața ce va fi scanată, trebuie să fie mai mic decât autonomia dronei pentru a putea finaliza cu succes misiunea și a se întoarce drona în siguranță la punctul de decolare. Trebuie luate în calcul și condițiile meteo care afectează și pot schimba timpul pe care drona poate să-l stea în aer. Pilotul/utilizatorul dronei este răspunzător pentru verificarea condițiilor meteo și realizarea zborului în funcție de acestea și de parametrii dronei utilizate în acțiune.

#### **4. Se notează și se comunică coordonatele fiecărei decolări**

Se vor nota/înregistra coordonatele de decolare ale dronei, iar acestea vor fi comunicate Centrului Național de Analiză Date Salvamont-Vodafone, împreună cu setul de fotografii dintr-o runda de capturare (un acumulator folosit).

### **5. Camera dronei, orientată la 90° perpendicular pe sol (nadir)**

Această configurație oferă cea mai bună acuratețe în estimarea coordonatelor persoanei detectate de sistem.

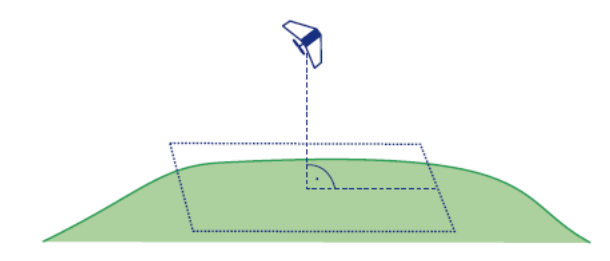

**6. Capturare imagini cu suprapunere laterală minimă de 60% (side overlap) și frontală de 80% (frontal overlap) la viteză orizontală recomandată de 2.5 - 3.0m/s**

Această configurație (side overlap 60-70% și front overlap 80%) oferă posibilitatea de a captura persoana dispăruta în multiple fotografii de înaltă rezoluție, din diferite perspective. Astfel, scade gradul de omisiune a unor indicii (de exemplu, când persoana căutată este în mișcare sau acoperită/mascată de anumite obiecte înconjurătoare). Este de preferat ca viteza orizontală de deplasare a dronei să nu depășească 3.0m/s. O viteză foarte mare de deplasare a dronei în timpul capturării imaginilor poate duce la efectul de "poză mișcată" din care se pot pierde indicii importante.

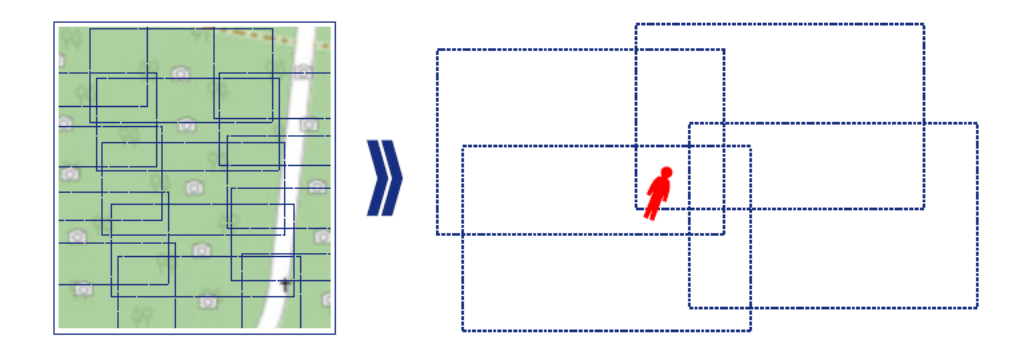

## **7. GSD (ground sampling distance) depinde de altitudine și trebuie configurat astfel încât să nu fie mai mare de 3 cm/pixel**

În funcție de tipul camerei cu care este echipată drona și rezoluția acesteia, de preferat minim 20MP (se pot trimite imagini de test și din drone cu rezoluție mai mică, precum cele de 12MP, pentru a analiza rezultatele), se configurează altitudinea zborului automat, astfel încât parametrul distanță de eșantionare la sol să nu fie mai mare de 3 cm/pixel. Acest parametru GSD înseamnă că un pixel dintro fotografie corespunde unei distanțe de 3 cm în teren. Astfel, persoana dispărută și regăsită într-o fotografie este reprezentată de un grup de pixeli suficient de mari ca să permită detecția.

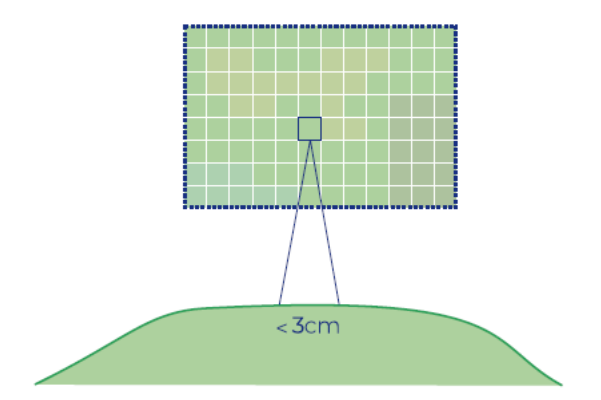

**8. După fiecare zbor, se descarcă și se trimite setul de fotografii către Centrul Național de Analiză Date Salvamont – Vodafone**

Centrul Național de Analiză Date Salvamont-Vodafone este echipat cu un laptop pe care este instalat, în baza unei licențe, sistemul SARUAV de detecție automată prin folosirea fotogramelor și indicarea exactă a indiciilor regăsite în fotografii. Pentru inițierea detecției, este necesară introducerea în program a coordonatelor de decolare a dronei, precum și a setului de fotografii capturate la fiecare zbor în parte. Coordonatele se comunică dispecerului, iar fotografiile sunt încărcate în contul de stocare cloud la

[https://drive.google.com/drive/folders/1NtmRwH\\_t7R5gs7tTBjaLnZehtCPgyOqL?](https://drive.google.com/drive/folders/1NtmRwH_t7R5gs7tTBjaLnZehtCPgyOqL?usp=sharing) [usp=sharing](https://drive.google.com/drive/folders/1NtmRwH_t7R5gs7tTBjaLnZehtCPgyOqL?usp=sharing)

sau

sunt trimise la adresa **salvamontcnad@gmail.com** prin orice aplicație de transfer. Vă prezentăm o lista dintre cele mai uzuale astfel de site-uri:

*<https://www.transfernow.net/ro> <https://wetransfer.com/> <https://wormhole.app/> <https://www.sendbig.com/> <https://jumpshare.com/> <https://transferkit.io/>*

### **Pe scurt:**

• Funcția Mapping (automată)

- Notare coordonate decolare
- Imagini în format JPG
- Side overlap: 60-70%
- Front overlap: 80%
- GSD: < 3 cm/pixel
- Viteza orizontală de zbor: 2.5-3.0 m/s
- Descărcare și trimitere către CNAD-Salvamont la [salvamontcnad@gmail.com](mailto:salvamontcnad@gmail.com)

## **Sfaturi utile!!!**

- De consultat și citit legislația dronelor în vigoare.
- În functie de dronă (tip, greutate, zona), se parcurge documentația și se obțin certificările pilot UAV (exemplu A1/A3 și/sau A2).
- Este recomandat să existe acumulatori de schimb, încărcați.
- O misiune este pornită cu acumulatorul plin, iar aria este aleasă astfel încat să poată fi parcursă de dronă în baza autonomiei indicate.
- Dacă se zboară în zone cu diferențe mari de nivel ale reliefului (căldări, depresiuni, vârfuri muntoase), se recomandă în primă fază executarea unui zbor manual în perimetrul de căutare pentru identificarea diferențelor de altitudine în perimetrul de cartografiat, pentru a evita posibile accidente (se recomandă consultarea setărilor senzorilor anti-coliziune în funcție de tipul dronei)
- Este important să se lucreze metodic, folosind hărți fizice sau digitale, prin împărțirea zonei în arii de căutare și parcurgerea fiecăreia separat cu una sau mai multe drone. Programul SARUAV are capabilitatea de a corela mai multe zboruri într-o singură misiune.

Vodafone, Salvamont România și partenerii lor din acest proiect vă doresc mult succes în activitatea dumneavoastră de căutare-salvare!